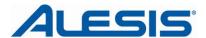

# iO4 - Using the PHONES Switch and MIX knob

| 1-2 3-4 MAIN PHONES       | 1 MAIN OUTPUTS USB 4                         | DIRECT USB                                                             |
|---------------------------|----------------------------------------------|------------------------------------------------------------------------|
| PHONES SELECT             | OUTPUT MONITORING                            | INPUT MONITORING                                                       |
| When the switch is set to | You'll hear audio routed in your software to | Turn the knob counterclockwise to hear less of the outputs and more of |
| USB 1-2                   | Output 1/2                                   | NA                                                                     |
| USB 3-4                   | Output 3/4                                   | NA                                                                     |
| MAIN                      | Output 1/2                                   | All inputs                                                             |

## PHONES - switch function details

### **USB 1-2**

In this setting, no inputs are monitored. Only the output signal sent from the computer to MAIN output 1/2 is routed to the headphones.

### **USB 3-4**

In this setting, no inputs are monitored. Only the output signal sent from the computer to USB output 3/4 is routed to the headphones. This setting is useful when a separate output mix has been setup in the software.

For example, to use the Cue Out feature in Ableton Live (not included), perform the following:

- 1. Set the **Cue Output** on the Master channel in Ableton to 3/4.
- 2. Under the **Options** menu in Ableton, select **Cue Switches**. You'll see the Solo buttons on each track change to Headphone Cue buttons.

Master Out

Track Delay

0.00 ms

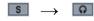

3. Then, set the iO4 PHONES select switch to **3/4**. This will allow you to listen to Ableton's independent Cue Out mix in your headphones while a different signal is sent to your Main Output 1/2.

With the PHONES select switch set to **3/4**, any tracks in Ableton which have the Headphone Cue button enabled will be routed to the iO4 headphone mix

### **ALL Outputs**

This is the setting that will provide the most familiar operation to most users. In this setting, all iO4 inputs are monitored. Using the **MIX** knob, the inputs can be blended with a sum of all output sent from the computer to the 1/2 and 3/4 Outputs on the iO4. For most applications, this PHONES select switch setting or the **1/2** setting will be used.